### Optional Stacking Support:

**1.** A Login Menu is displayed on the VGA monitor attached to the User Station. In the user name field type "admin" (all lowercase). Press the [Enter] key. In the password field type "raritan" (all lowercase). Press the

- Connect power cord to a Stacking Unit.
- Connect one end of a stacking cable to the "Expansion Port Out" on the back of the Stacking Unit. Connect the other end of the
- cable to the "Expansion Port" on the Main Switching Unit
- Power ON all switching units
- 
- On the front panel LCD of the Main Switching Unit:<br>= Press the **FUNC** button and use the [**↑**] and [↓] keys to select "Stacking Support." Press the **ENT** button. = Select the total number of Stacking Units desired (0-3). Press the ENT button.
- 
- On the front panel LCD of the Stacking Unit: = Press the FUNC button and use the [↑] and [↓] keys to select "Set Stack ID." Press the ENT button. = Assign the Stacking Unit ID using the [↑] and [↓] keys. **Each Stacking Unit MUST HAVE A UNIQUE ID (1-3)!**<br>Press the **ENT** button. <u>Note:</u> Sequential order is not necessary.
- Power ON the Main Switching Unit. **2**
- **3.** Use the [↑] or [↓] keys to highlight the green channel and press the [Enter] key.
- **4.** Normal computer access and operation indicates a successful connection.

Connect one end of a Category 5e UTP cable to User Port #1 on back the of the Main Switching Unit. Connect the other end of the cable to the "Cat5 Port" on the back of the User Station (P2-UST)

**1** Connect power cord to the Main Switching Unit. IMPORTANT: All computers and Paragon II components must be powered OFF prior to installation.

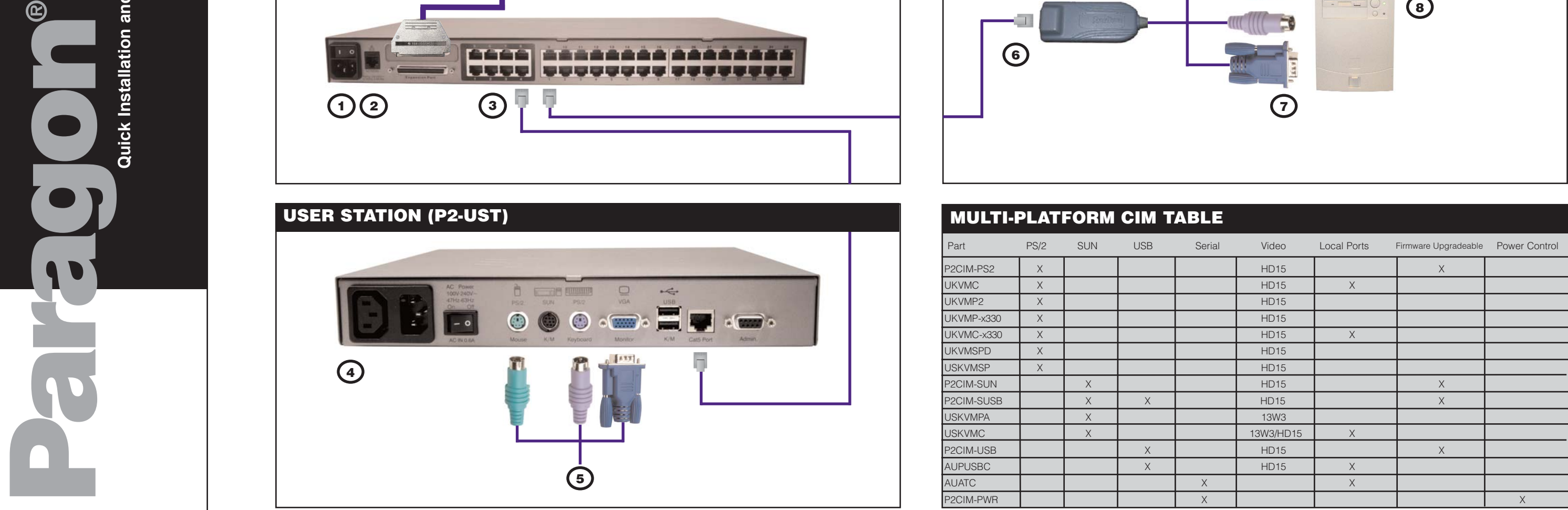

# **Physical Connections Administrative Setup**

[Enter] key.

- Connect a power cord to the User Station. Power ON the User Station.
- Connect a PS/2 keyboard, mouse, and VGA monitor to the User Station. Power ON the monitor.

Connect one end of a Category 5e UTP cable to Channel Port #1 on the back of the Main Switching Unit (or Stacking Unit, if attached).<br>Connect the other end of the cable to the RJ45 port on a Computer Interface Module (P2-C

- **BE Raritan**
- Connect the P2-CIM to server's keyboard, video, and mouse ports.
- Power ON server.

**2.** The monitor displays an On-Screen User Interface (OSUI) Selection Menu with the connected server displayed in green.

IMPORTANT: A video gain adjustment is available to "focus" the video image (especially when using LCD flat panel monitors). Activate the OSUI by pressing the [ScrollLock] key twice rapidly. Use the numeric key pad [+] and [-] keys to adjust the video image until it appears "in focus."

Please consult the Paragon II User Manual for more information on Paragon II installation, setup, and operation.

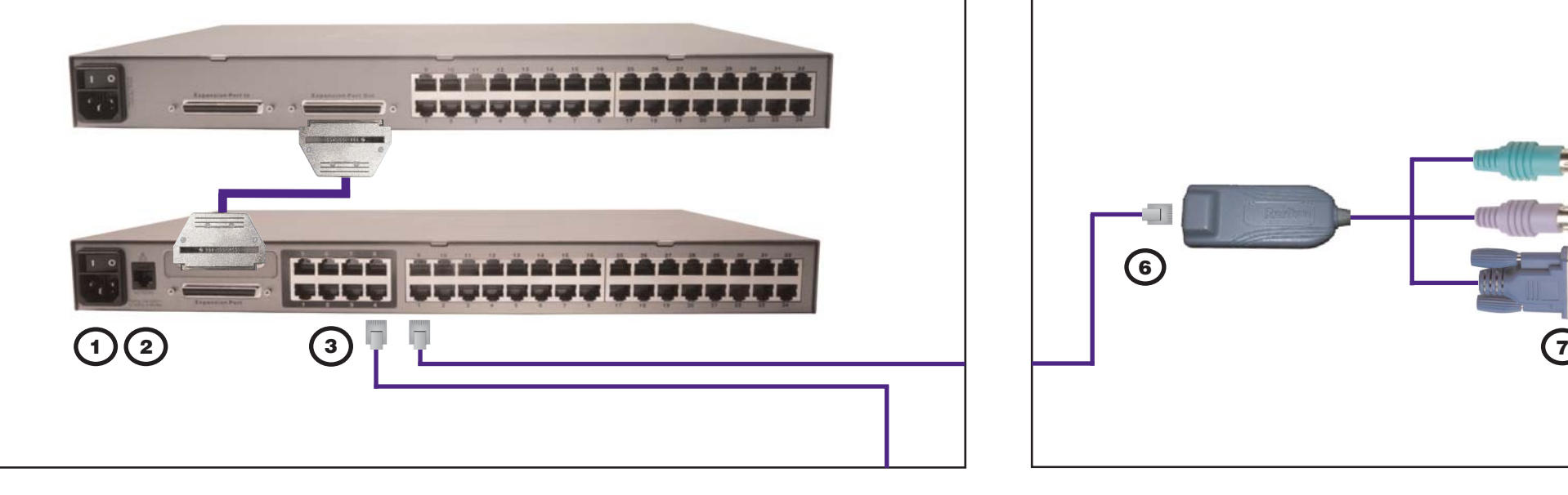

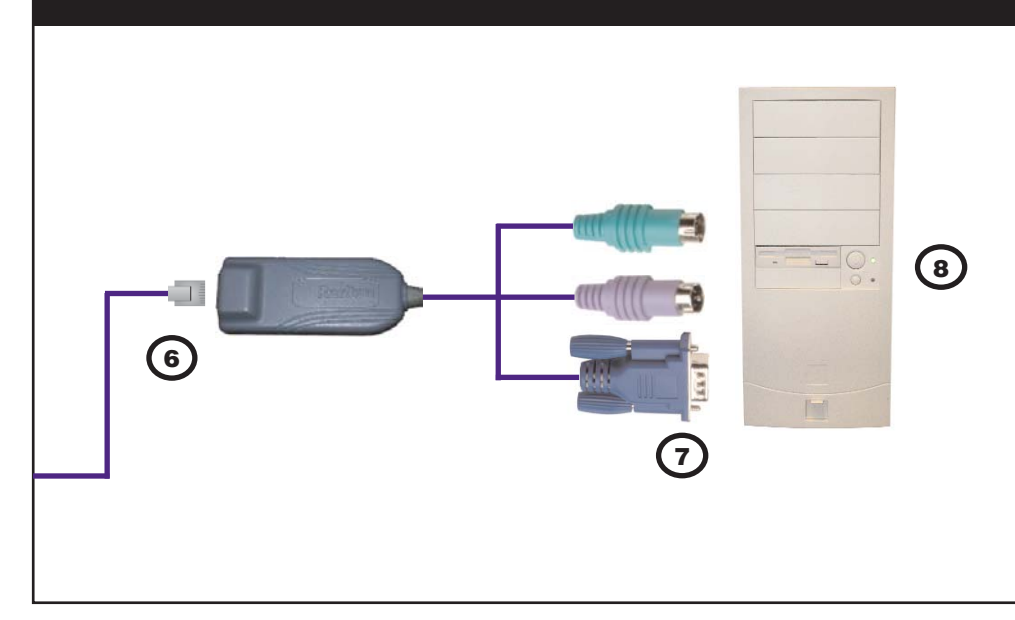

**MAIN SWITCHING UNIT (P2-UMT1664M, P2-UMT832M, P2-UMT442, P2-UMT242) AND STACKING UNIT (P2-UMT1664S, P2-UMT832M)**

## **COMPUTER INTERFACE MODULE (CIM)**

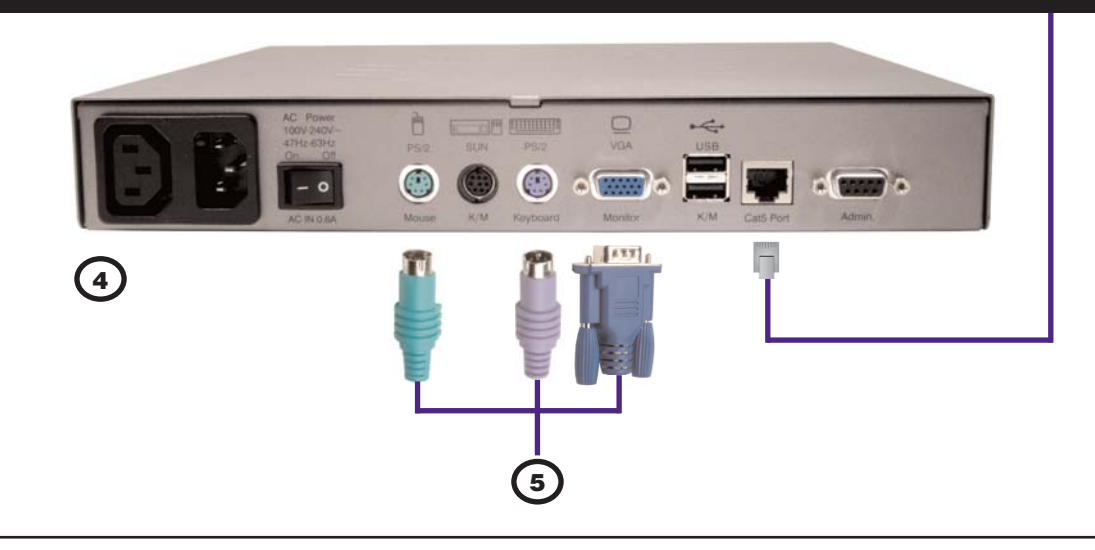

## **USER STATION (P2-UST)**